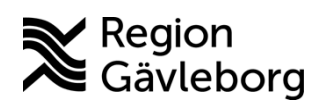

**Versionsnyheter PMO 13.4**

### **Journalexport**

#### **Sortering av löpande journal vid export**

I guiden för journalexport finns från och med PMO 13.4 en inställning för att sortera noteringar i stigande eller fallande datumordning. Inställningen hittar du i sista dialogen av guiden.

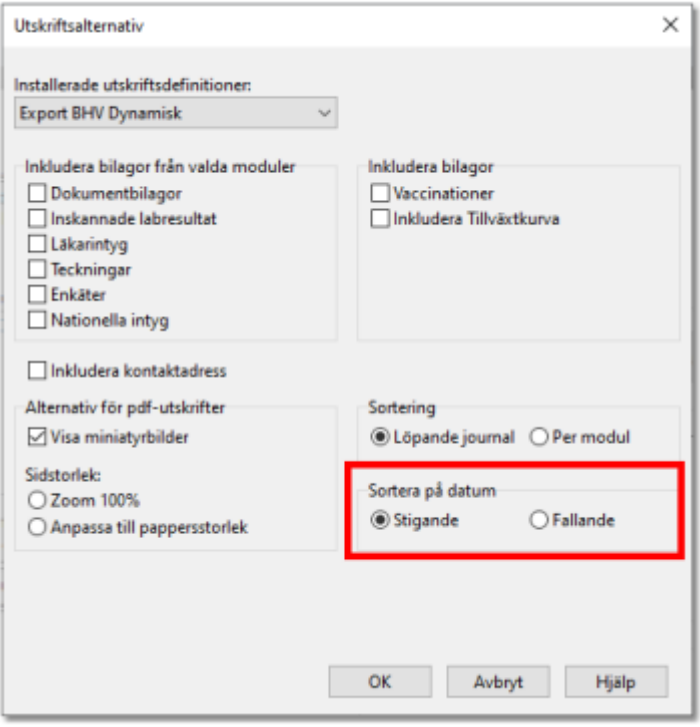

## **Läkemedel**

#### **Ny version SIL (Svenska Informationstjänster för Läkemedel)**

Från och med PMO 13.4 stöds version 7.0 av SIL. I SIL 7.0 är stödet för amningsoch graviditets-varningar från FASS borttagna. Därför kommer PMO från och med 13.4 endast att använda information från Janusinfo för att visa läkemedelsinformation vid ordination av läkemedel

## **Kontroll vid spara labbeställning**

PMO gör nu en kontroll att det laboratorium som en labbeställning ska skickas till kan ta emot elektroniska beställningar. När rutan "Skicka" i beställningsläget inte är markerad så visas följande information. Svara Ja och beställningen kan sparas.

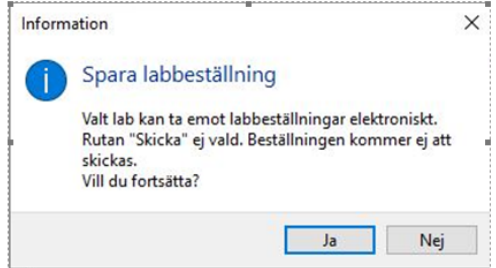

När rutan "Skicka" är markerad så visas inte informationen.

# **Checklista**

Två nya utskrifter som gör det möjligt att skriva ut startsida/översikt checklista

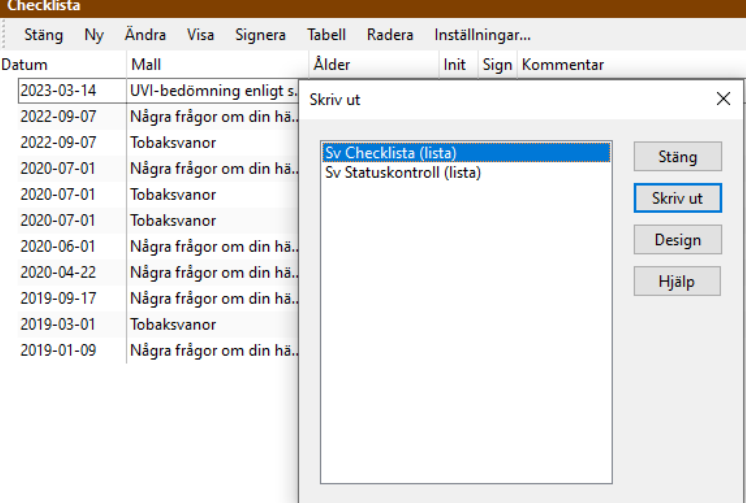

## **Dokument**

#### **Ny inställning för kontroll av skanner**

Det har tillkommit en ny personlig inställningarna för modul Dokument som heter "*Hoppa över inledande kontroll".* Förvalt är denna inställning Ej aktiv.

När den aktiveras så gör den att:

- PMO inte kontrollerar om det finns en skanner ansluten till datorn när användare påbörjar ett Nytt dokument.
- Kontroll av skanner sker istället när användare påbörjar en skanning.

Fördelen med att aktivera inställningen är att man inte måste vänta på att PMO söker efter ansluten skanner och dess drivrutiner om man ändå inte har för avsikt att använda skanner när man öppnar dokumentmodulen.

**Vi rekommenderar att inställningen aktiveras.** 

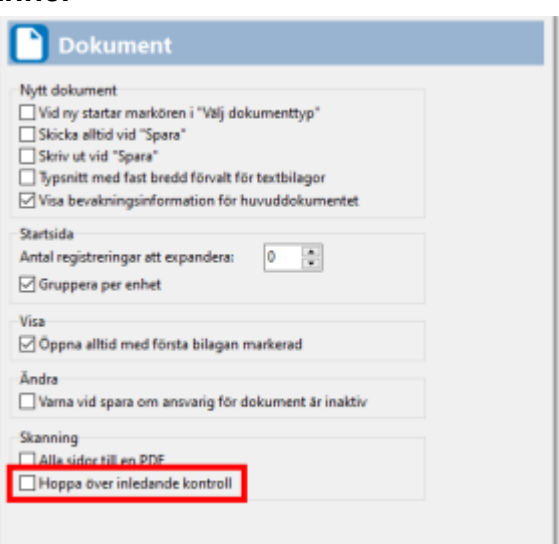

## **Tidbok**

#### **Kopiera schemamall**

Från och med PMO 13.4 är det möjligt att kopiera schema för en hel dag och klistra in det på annan dag i mallen. Även möjligt att kopiera enstaka tidsintervall och klistra in i mall.

Det är inte möjligt att kopiera dag eller tidsintervall till annan användare/resurs.

#### **Kopiera hel dag**

Högerklicka på fältet för dag och datum för den dag som ska kopieras och välj **Kopiera dag** i menyn som visas.

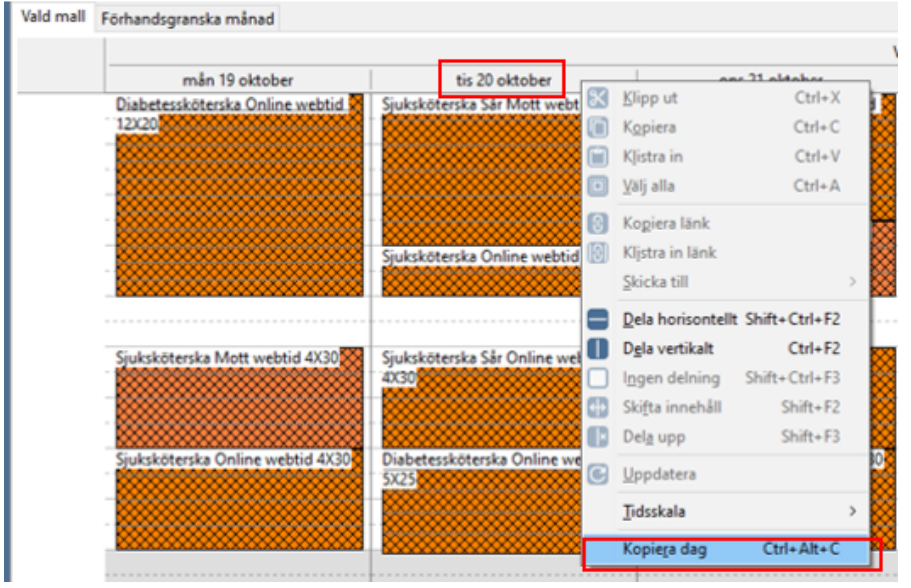

För att klistra in kopierad mall på en annan dag markerar du ett tidsintervall på den dagen, högerklickar och väljer **Klistra** in i menyn.

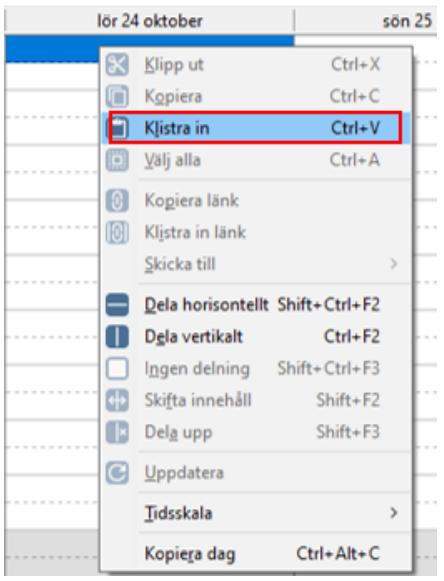

#### **Kopiera tidsintervall**

Markera det tidsintervall som ska kopieras och högerklicka, välj **Kopiera** i menyn som visas

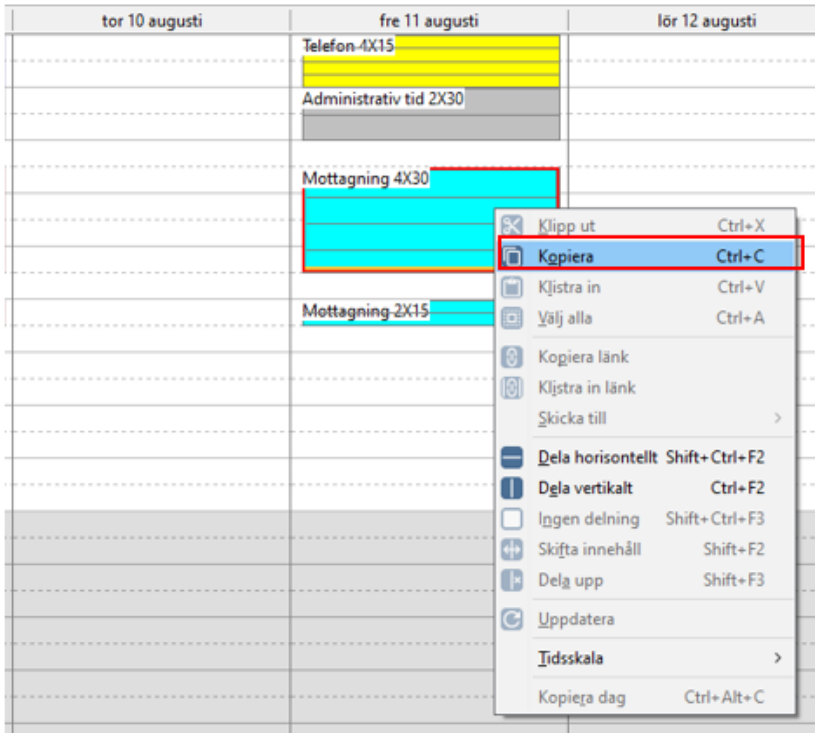

För att klistra in kopierat tidsintervall markera önskad dag och tid i mallen, högerklicka och välj **Klistra in**

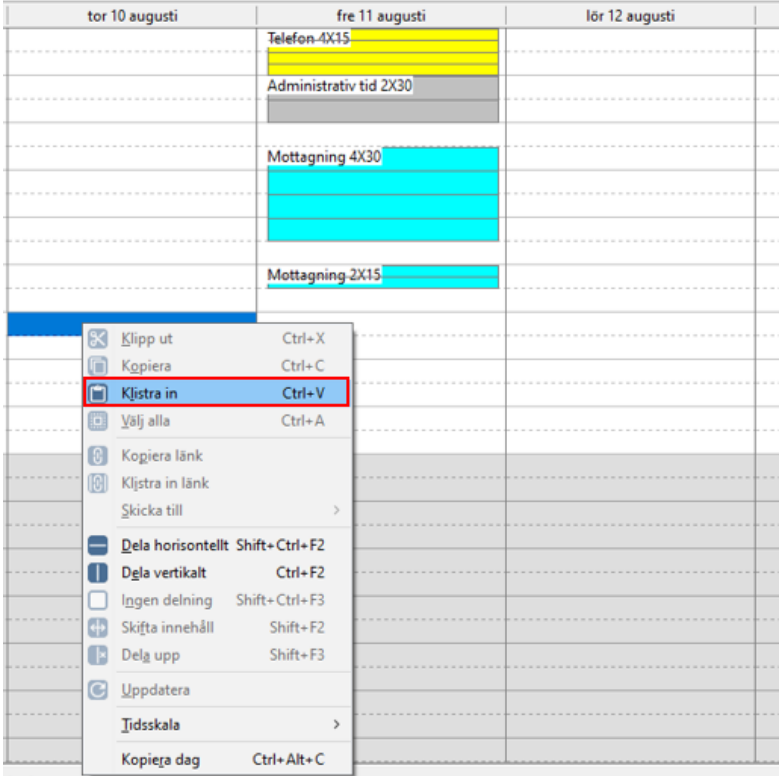

## **Väntelista**

#### **Visa listningsinformation i förhandsgranskaläge**

Från och med PMO 13.4 går det att se listningsinformation som är registrerad i patientdata på väntelistans startsida. Genom att öppna förhandsgranskningen ser du denna information bland övrig som visas där.

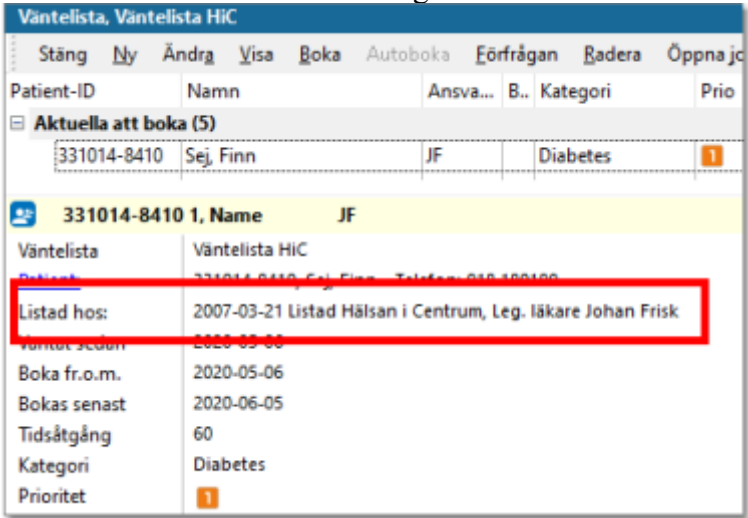

## **e-Frikort**

#### **Makulera kassaregistrering**

När en kassaregistrering innebär att patienten uppnår frikortsbelopp/frikort utfärdas och man därefter makulerar betalningen minskar det ackumulerade beloppet och frikortet tas bort i e-Frikortstjänsten. Från och med PMO 13.4 uppdateras frikortsbelopp och frikortsstatus automatiskt även i PMO kassan.

#### **Datum i frikortstjänsten**

Från och med PMO 13.4 kan man i frikortstjänsten se både datum för när besöket genomfördes och när kassaregistreringen gjordes i PMO.

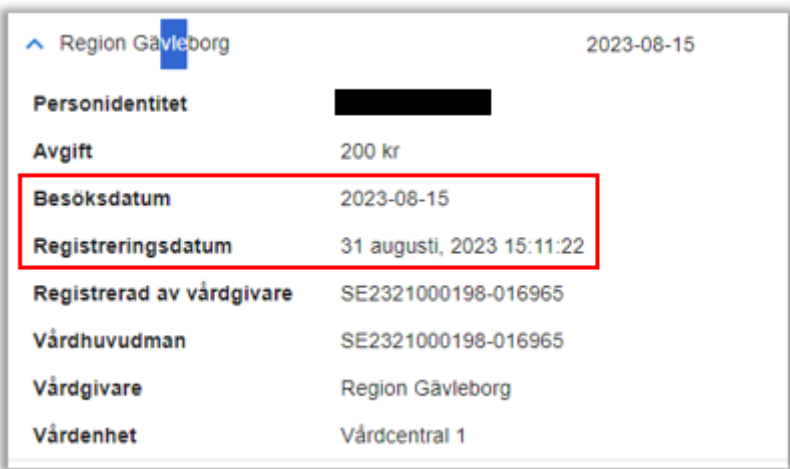

### **Upptäckt programfel**

I menyn för **Labbeställning (kombinerad)** finns menyvalet **Tidsserie 2 gånger**, men bara det högra alternativet ger en tidsserie.

Radera Tidsserie Tidsserie Endast-beställningar

Om man t ex byter till en annan öppnad flik och sedan återgår till fliken **Labbeställning (kombinerad)** så försvinner det ena valet Tidsserie.

Är felanmält till leverantören.